## SPSS Tip 11.2 Using syntax to recode

The syntax file, **RecodeGlastonburyData.sps**, creates all the dummy variables we've discussed. Load this file or type these commands into a new syntax window (see Section 4.10):

```
DO IF(1-MISSING(change)).

RECODE music (3=1)(ELSE = 0) INTO Crusty.

RECODE music (2=1)(ELSE = 0) INTO Metaller.

RECODE music (1=1)(ELSE = 0) INTO Indie_Kid.

END IF.

VARIABLE LABELS Crusty 'No Affiliation vs. Crusty'.

VARIABLE LABELS Metaller 'No Affiliation vs. Metaller'.

VARIABLE LABELS Indie_Kid 'No Affiliation vs. Indie Kid'.

VARIABLE LEVEL Crusty Metaller Indie_Kid (Nominal).

FORMATS Crusty Metaller Indie_Kid (F1.0).

EXECUTE.
```

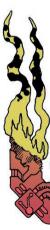

Each *recode* command does the equivalent of the dialog box in Figure 11.15. So, the three lines beginning *recode* create three new variables (**Crusty, Metaller** and **Indie\_Kid**), based on the variable **music**. The first variable (**Crusty**) takes on values of 1 if **music** is 3 and 0 for all other values. The second is coded 1 if **music** is 2 and 0 for all other values, and so on for the third dummy variable. These *recode* commands are within an *if* statement (beginning *do if* and ending with *end if*), which means that they will only be executed if a certain condition is met. The condition we have set is *1 – MISSING(change)*, which is the same as in Figure 11.14 (see main text).

The variable labels command assigns the text in the quotations as labels for the variables **Crusty**, **Metaller**, and **Indie\_Kid** respectively. The variable level command then sets these three variables to be 'nominal', and the formats command changes the variables to have a width of 1 and 0 decimal places (hence the 1.0). The *execute* command executes the commands above (without it nothing works). Note that every line ends with a full stop.

h An M.